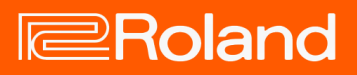

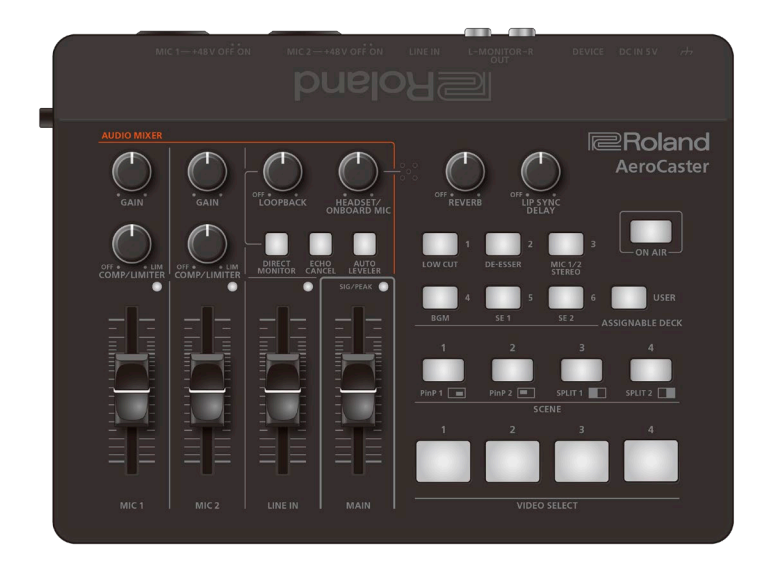

# AeroCaster VRC-01

Owner's Manual (Version 1.05 and later)

# **Table of contents**

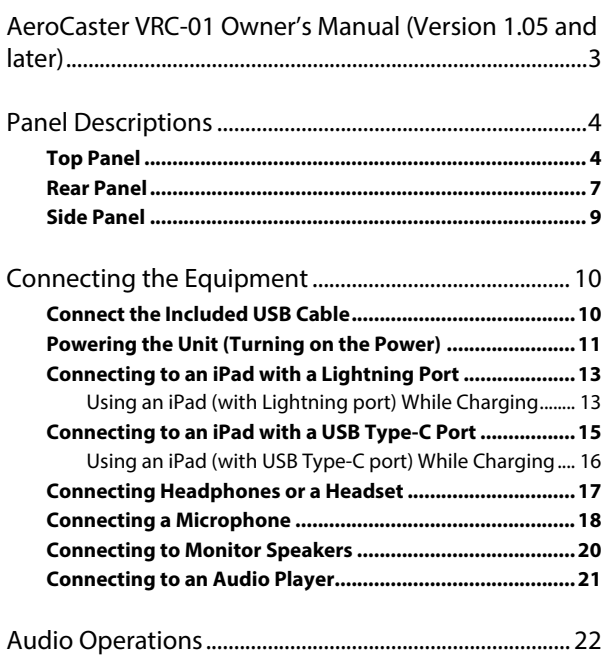

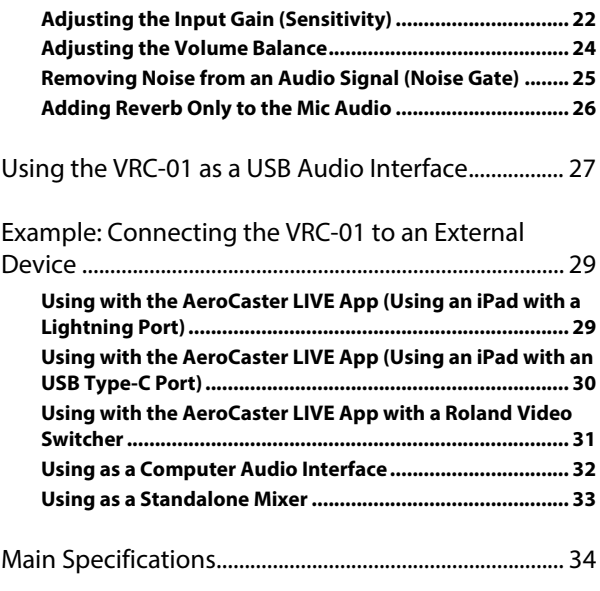

# <span id="page-2-0"></span>AeroCaster VRC-01 Owner's Manual (Version 1.05 and later)

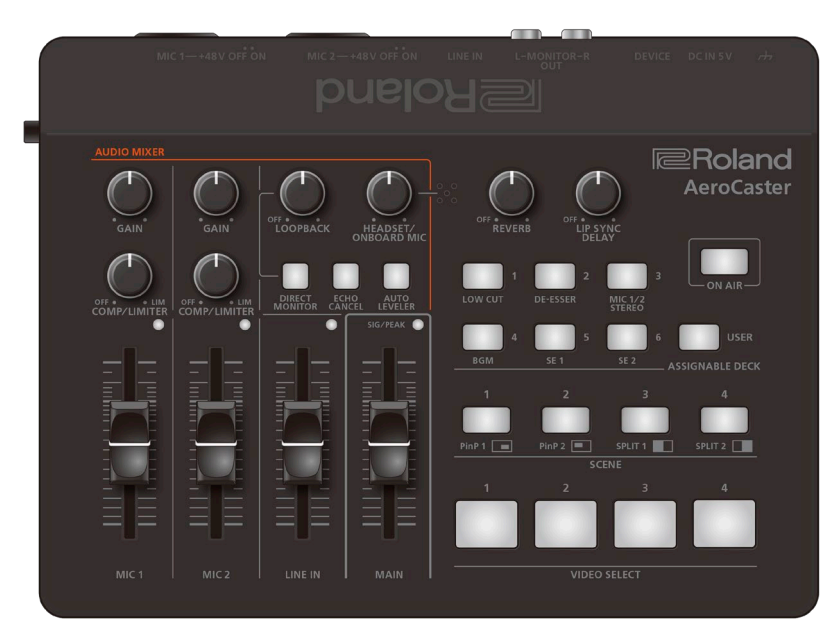

Before using this unit, carefully read "USING THE UNIT SAFELY" and "IMPORTANT NOTES" (the leaflet "Read Me First"). After reading, keep the document(s) where it will be available for immediate reference.

© 2022 Roland Corporation

# <span id="page-3-0"></span>Panel Descriptions

This section explains the names of the components of the VRC-01 and how each one works.

- â **[Top Panel\(](#page-3-1)P.4)**
- ▶ [Rear Panel\(](#page-6-0)P.7)
- ▶ [Side Panel\(](#page-8-0)P.9)

# <span id="page-3-1"></span>Top Panel

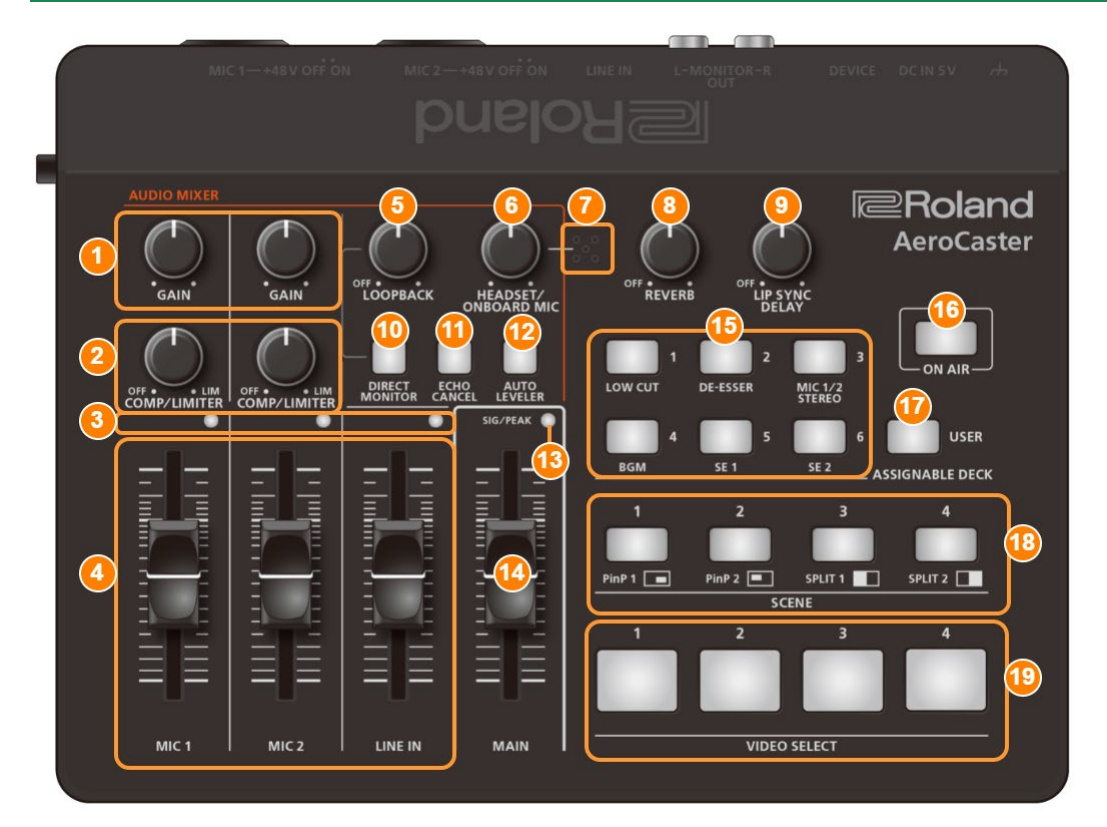

## **1. MIC [GAIN] knob (MIC 1, 2)**

Adjusts the input gain (sensitivity) of MIC 1 and MIC 2.

## **2. [COMP/LIMITER] knob (MIC 1, 2)**

Adjusts the baseline level from which the compressor operates for the MIC 1 and MIC 2 inputs. The limiter operates when the knobs are turned all the way clockwise.

The compressor turns off when the knobs are turned all the way counterclockwise.

## **Compressor:**

Audio that exceeds the specified threshold level is compressed. This reduces the difference between the maximum volume and minimum volume, making the audio more comfortable for listening. **Limiter:**

Keeps excessive input signals down to an appropriate level to prevent the sound from clipping.

# **3. SIG/PEAK indicators (MIC 1, 2/LINE IN)**

These light up green or yellow when audio input is detected. If the input signal is excessive, the indicators light up red.

## **4. [MIC 1] [MIC 2] [LINE IN] faders**

These adjust the input levels for MIC 1/MIC 2/LINE IN.

### **5. [LOOPBACK] knob**

When the knob is turned clockwise, the loopback function turns on, and you can adjust the volume of the computer audio that's input from the DEVICE port.

The loopback function turns off when the knob is turned all the way counterclockwise.

The direct monitor function is automatically turned on when loopback is on.

When using the AeroCaster LIVE app, the loopback function is always off.

#### **Loopback:**

This function mixes the audio inputted into the VRC-01 (from a mic or audio equipment) with the audio from a computer (such as background music), and returns the resulting audio signal to the computer.

#### **6. [HEADSET/ONBOARD MIC] knob**

Adjusts the volume of the onboard mic and the headset mic.

#### **7. Onboard mic**

This is the mic that's built into the unit.

#### **8. [REVERB] knob**

Adds a reverb effect to the input audio. The reverb turns off when the knob is turned all the way counterclockwise. **Hint:** You can als[o add reverb only to the mic audio\(](#page-25-0)P.26).

#### **9. [LIP SYNC DELAY] knob**

Adjusts the audio output timing to correct any discrepancies in timing between the video and audio (LIP SYNC function). This lets you offset (delay) the audio signal by up to one second.

The lip sync function turns off when the knob is turned all the way counterclockwise.

#### **10. [DIRECT MONITOR] button**

Turns the direct monitor function on/off.

When this is on, you can directly hear the input audio from your mic, audio device or other source in headphones or speakers, without having to go through your iPad or computer.

#### **11. [ECHO CANCEL] button**

Turns the echo canceller on/off.

This applies to audio from the MIC 1, 2 jacks, the onboard mic and the headset mic.

The echo canceller on the VRC-01 is used to adjust the audio heard by the other party. If you can hear your own voice echoing back to you, the other party needs to apply echo cancellation on their end.

This works for a room of up to around 20  $m<sup>2</sup>$  in size.

### **Echo canceller:**

When having a Web meeting with another person using speakers and a mic, your mic picks up the sound of the other person's voice coming through the speakers and sends it back again to the other person, creating an echo. By using an echo canceller, we can remove the echo from the audio picked up by the mic, making the conversation easier to hear.

#### **12. [AUTO LEVELER] button**

Turns the auto leveler function on/off and sets the target level (the volume you want to attain).

The target level switches each time you press the button, in this order: "Low (lights green)",  $\rightarrow$  "Medium (lights yellow)"  $\rightarrow$  "High (lights red)"  $\rightarrow$  "Off".

#### **Auto leveler:**

This function automatically corrects the output level to always match the target level (the volume you want to attain). This reduces any inconsistencies in volume between the people speaking, such as in a live talk session, so that the voice audio streamed is easy to listen to.

#### **13. SIG/PEAK indicator (MAIN)**

Indicates the overall volume level.

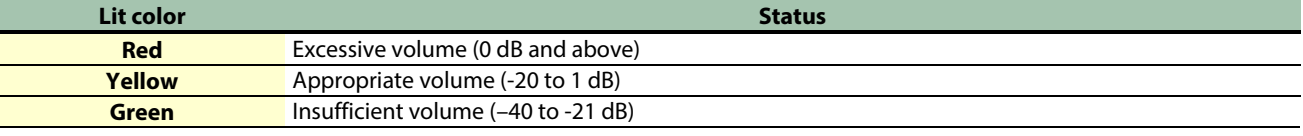

### **14. [MAIN] fader**

Adjusts the overall volume.

## **15. ASSIGNABLE DECK [1]–[6] buttons**

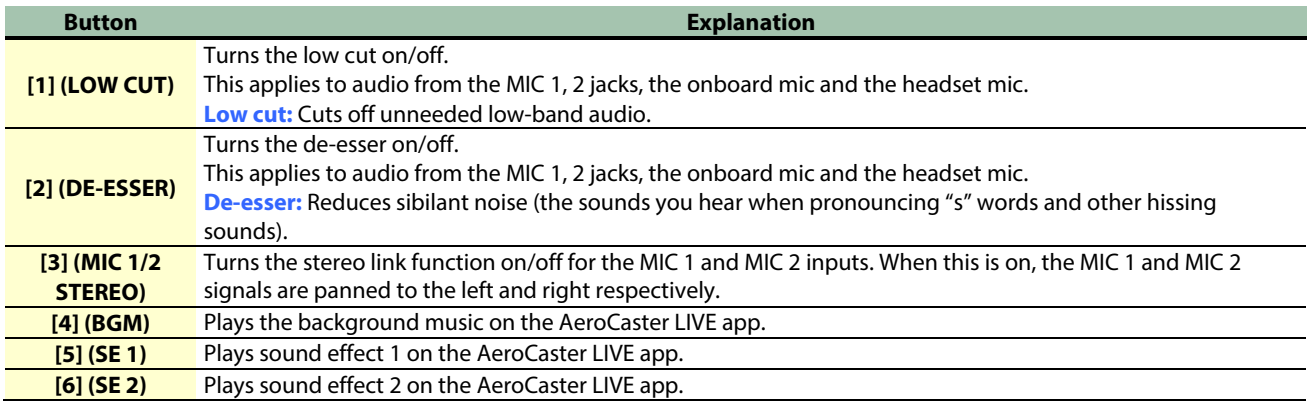

## User settings

You can assign different functions to the ASSIGNABLE DECK [1]–[6] buttons, and use them to control the AeroCaster LIVE app.

Configure the functions assigned to each button in the AeroCaster LIVE app.

To use the assigned functions, press the [USER] button to make it light up.

## **16. [ON AIR] button**

Turns the  $\bigcirc$  (streaming) button on the AeroCaster LIVE app on/off. The button is lit while livestreaming is in progress.

## **17. [USER] button**

When the [USER] button is lit, you can use the user settings that are assigned to the ASSIGNABLE DECK [1]–[6] buttons. You can press the ASSIGNABLE DECK [1] button to switch the noise gate on/off while long-pressing the [USER] button. For details, refer to ["Removing Noise from an Audio Signal \(Noise Gate\)\(](#page-24-0)P.25)".

Press the ASSIGNABLE DECK [2] button while long-pressing the [USER] button to enable/disable the reverb effect that's applied to the audio from the LINE IN jack. When the loopback function is ON, the reverb settings are applied to the audio input from the LINE IN jack and the DEVICE port. For details, refer to ["Adding Reverb Only to the Mic Audio\(](#page-25-0)P.26)".

## **18. SCENE [1]–[4] buttons**

Recalls the screen layouts (scenes) registered in scene 1–4 on the AeroCaster LIVE app. Choose the VIDEO SELECT [1]–[4] buttons to deselect the scene.

## **19. VIDEO SELECT [1]–[4] buttons**

Selects the video assigned to INPUT CAM 1–4 in the AeroCaster LIVE app.

# <span id="page-6-0"></span>Rear Panel

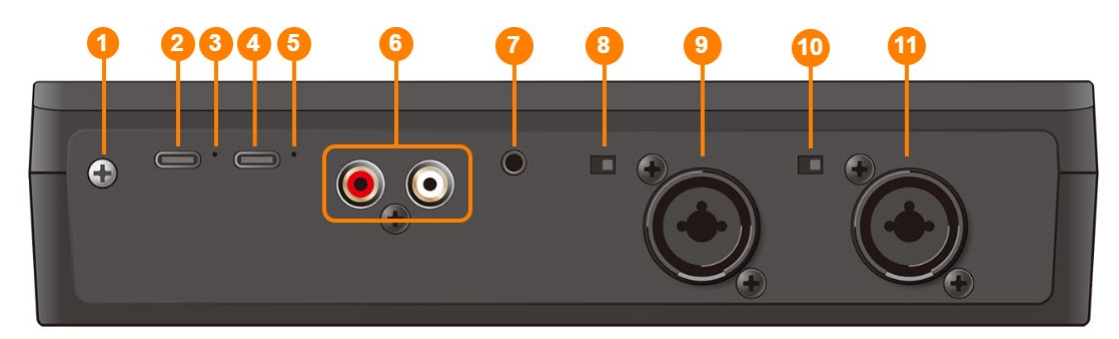

### **1. Ground terminal**

Connect this to an external earth or ground if necessary.

#### **2. DC IN 5V port (USB Type-C)**

Use the included USB Type-C to USB Type-A cable to connect a USB AC adaptor (commercially available). The use of a USB AC adaptor with an output of at least 5 V/1.0 A is recommended.

#### **3. POWER indicator**

Lights when power is supplied from the DC IN 5V port or the DEVICE port.

#### **4. DEVICE port (USB Type-C)**

Use the included USB Type-C to Lightning cable to connect with your iPad. When connecting to a computer or to an iPad with a USB Type-C port, you must use the appropriate cable.

#### **5. DEVICE indicator**

Shows the status of the device connected to the DEVICE port.

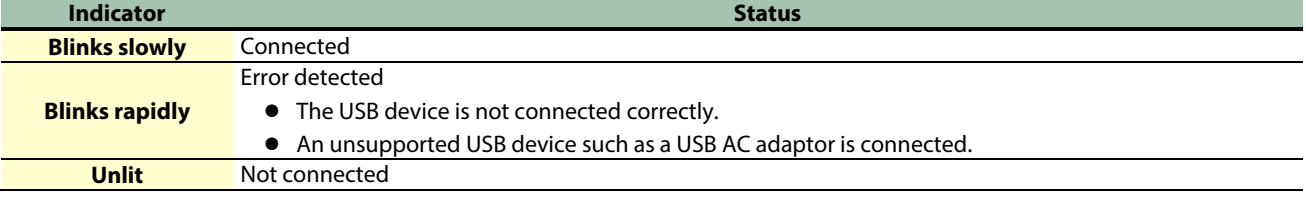

#### **6. MONITOR OUT L/R jacks (RCA phono type)**

These output the resulting audio mix. Connect these jacks to your monitor speakers.

#### **7. LINE IN jack (stereo mini type)**

Use this jack for audio input. Connect this to your audio player or similar device.

#### **8. [MIC 2 +48V] switch**

Switches the phantom power for the MIC 2 connector on/off. This should be switched on if you connect a condenser mic that needs phantom power. Be sure to turn phantom power off if it's not necessary. This is because dynamic mics, audio playback and other devices may malfunction when supplied with phantom power.

#### **9. MIC 2 connector (XLR, TRS)**

Use this connector for audio input. Connect a mic or audio device here. The XLR type connector can supply phantom power (+48 V). Phantom power on the VRC-01 48 V DC, 8 mA max. (when connecting a USB AC adaptor of least 5 W/1.0 A) 48 V DC, 4 mA max. (when using bus power; only MIC 1 can be used)

### **10. [MIC 1 +48V] switch**

Switches the phantom power for the MIC 1 connector on/off. This should be switched on if you connect a condenser mic that needs phantom power. Be sure to turn phantom power off if it's not necessary. This is because dynamic mics, audio playback and other devices may malfunction when supplied with phantom power.

# **11. MIC 1 connector (XLR, TRS)**

Use this connector for audio input. Connect a mic or audio device here. The XLR type connector can supply phantom power (+48 V). Phantom power on the VRC-01 48 V DC, 8 mA max. (when connecting a USB AC adaptor of least 5 W/1.0 A) 48 V DC, 4 mA max. (when using bus power; only MIC 1 can be used)

# <span id="page-8-0"></span>Side Panel

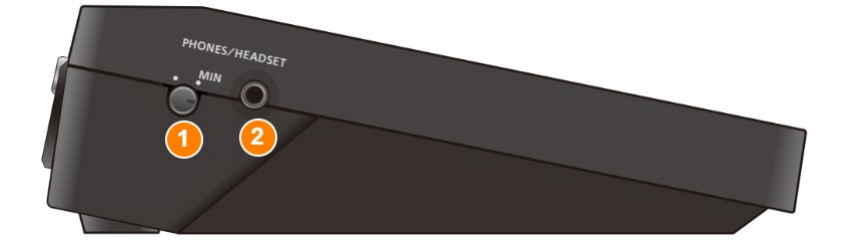

# **1. [PHONES/HEADSET] knob**

Adjusts the volume of the headphones or headset.

# **2. PHONES/HEADSET jack (stereo mini type)**

Connect your headphones or headset here.

Headphones: use a 3.5 mm stereo mini plug Headset: use a 3.5 mm CTIA-type mini plug (four-pole)

# <span id="page-9-0"></span>Connecting the Equipment

This section explains how to connect external devices to the VRC-01.

- ▶ [Connect the Included USB Cable\(](#page-9-1)P.10)
- ▶ [Powering the Unit \(Turning on the Power\)\(](#page-10-0)P.11)
- ▶ [Connecting to an iPad with a Lightning Port\(](#page-12-0)P.13)
- â **[Using an iPad \(with Lightning port\) While Charging\(](#page-12-1)P.13)**
- ▶ [Connecting to an iPad with a USB Type-C Port\(](#page-14-0)P.15)
- â **[Using an iPad \(with USB Type-C port\) While Charging\(](#page-15-0)P.16)**
- ▶ [Connecting Headphones or a Headset\(](#page-16-0)P.17)
- ▶ [Connecting a Microphone\(](#page-17-0)P.18)
- ▶ [Connecting to Monitor Speakers\(](#page-19-0)P.20)
- ▶ [Connecting to an Audio Player\(](#page-20-0)P.21)

# <span id="page-9-1"></span>Connect the Included USB Cable

The VRC-01 includes two USB cables.

Be sure to use only the included USB cables when you connect the following devices.

Also, do not use the included USB cables for connecting to any device other than the VRC-01.

# USB Type-C° to USB Type-A cable

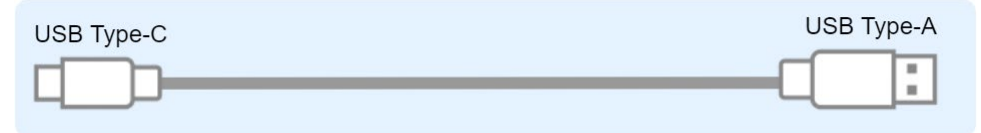

- **Use this to connect to a USB AC adaptor (commercially available). For details, refer to ["Powering the Unit \(Turning on](#page-10-0)  [the Power\)\(](#page-10-0)P.11)".**
- **Use this to connect the VRC-01 to a computer and power this unit via bus power. For details, refer to ["Using the VRC-](#page-26-0)[01 as a USB Audio Interface\(](#page-26-0)P.27)".**

# USB Type-C<sup>®</sup> to Lightning cable

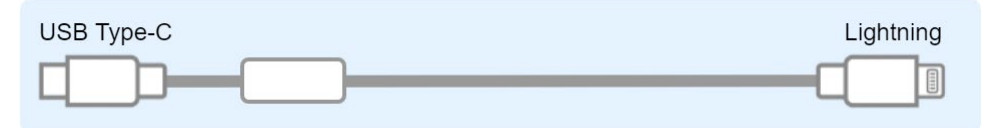

● **Connect this to an iPad (running the AeroCaster LIVE app). For details, refer to ["Connecting to an iPad with a](#page-12-0)  [Lightning Port\(](#page-12-0)P.13)".**

# <span id="page-10-0"></span>Powering the Unit (Turning on the Power)

\* Before turning the unit on/off, always be sure to turn the volume down. Even with the volume turned down, you might hear some sound when switching the unit on/off. However, this is normal and does not indicate a malfunction.

# When using a USB AC adaptor

\* Use a commercially available USB AC adaptor. We recommend using a USB AC adaptor with an output of at least 5 V/1.0 A.

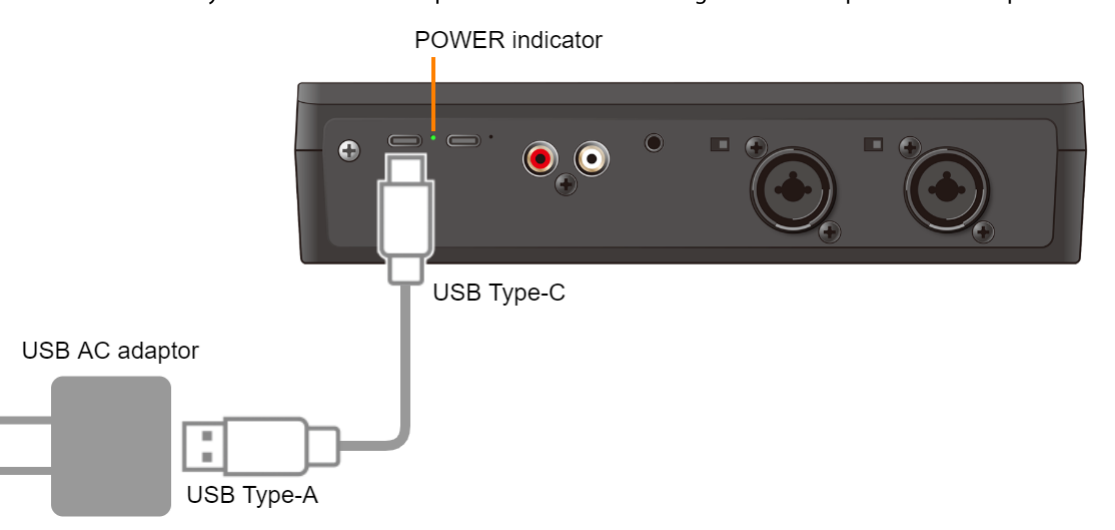

**1. Use the included USB Type-C to USB Type-A cable to connect the USB AC adaptor (commercially available) to the DC IN 5V port.**

### **2. Connect the USB AC adaptor to a power outlet.**

The power automatically turns on, and the POWER indicator lights.

# **MEMO**

The VRC-01 can be operated on bus power when connected to an iPad that has a USB Type-C port. For details, refer to ["Connecting to an iPad with a USB Type-C Port\(](#page-14-0)P.15)".

# When using a mobile battery

You can use a mobile battery (commercially available) to power this unit instead of a USB AC adaptor.

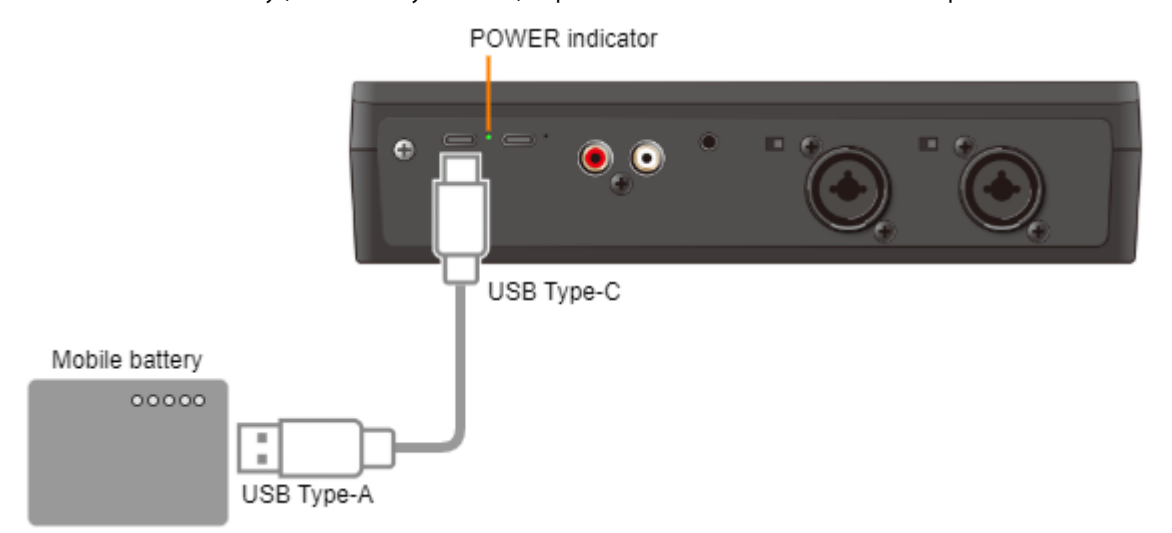

*<u>BREERED</u>* 

## **1. Use the included USB Type-C to USB Type-A cable to connect the mobile battery (commercially available) to the DC IN 5V port.**

The power automatically turns on, and the POWER indicator lights.

# <span id="page-12-0"></span>Connecting to an iPad with a Lightning Port

Be sure to follow the steps below to connect. If you turn on the devices in the wrong order, you risk causing malfunction or equipment failure.

## **1. Turn on the power of the VRC-01 by following the steps in ["Powering the Unit \(Turning on the](#page-10-0)  [Power\)\(](#page-10-0)P.11)".**

#### **2. Use the included USB Type-C to Lightning cable to connect the DEVICE port to your iPad.**

Make sure that the power of the VRC-01 is on when you connect your iPad. Once the iPad is correctly connected, the DEVICE indicator slowly blinks.

**DEVICE** indicator

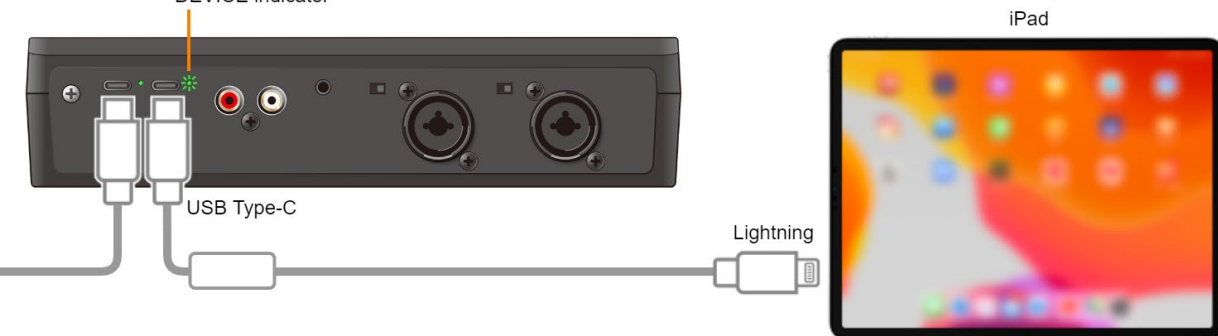

#### **3. Launch the AeroCaster LIVE app.**

Make sure to connect the iPad and then launch the app. This lets you control the AeroCaster LIVE app from the VRC-01.

# **MEMO**

You can also use an iPad while it charges. For details on how to connect, refer to ["Using an iPad \(with Lightning port\) While Charging\(](#page-12-1)P.13)".

# <span id="page-12-1"></span>Using an iPad (with Lightning port) While Charging

You can connect your iPad to a commercially available USB AC adaptor to use the iPad while it is charging.

# Required items

- **(1)** Apple Lightning to USB 3 Camera Adapter
- **(2)** USB Type-C to USB Type-A cable
	- \* Do not use a USB cable that is designed only for charging a device. Charge-only cables cannot transmit data.
- **(3)** USB Type-A to Lightning cable, or USB Type-C to Lightning cable
	- \* Have ready a cable that matches the shape of the port on your USB AC adaptor.
	- \* The included USB Type-C to Lightning cable cannot be used for this.
- **(4)** USB AC adaptor (at least 5 V/2.5 A)

Be sure to follow the steps below to connect. If you turn on the devices in the wrong order, you risk causing malfunction or equipment failure.

**1. Turn on the power of the VRC-01 by following the steps in ["Powering the Unit \(Turning on the](#page-10-0)  [Power\)\(](#page-10-0)P.11)".**

## **2. Connect the iPad to the USB AC adaptor (commercially available) as shown in the illustration.**

Make sure that the power of the VRC-01 is on when you connect your iPad. Once the iPad is correctly connected, the DEVICE indicator slowly blinks.<br>DEVICE indicator

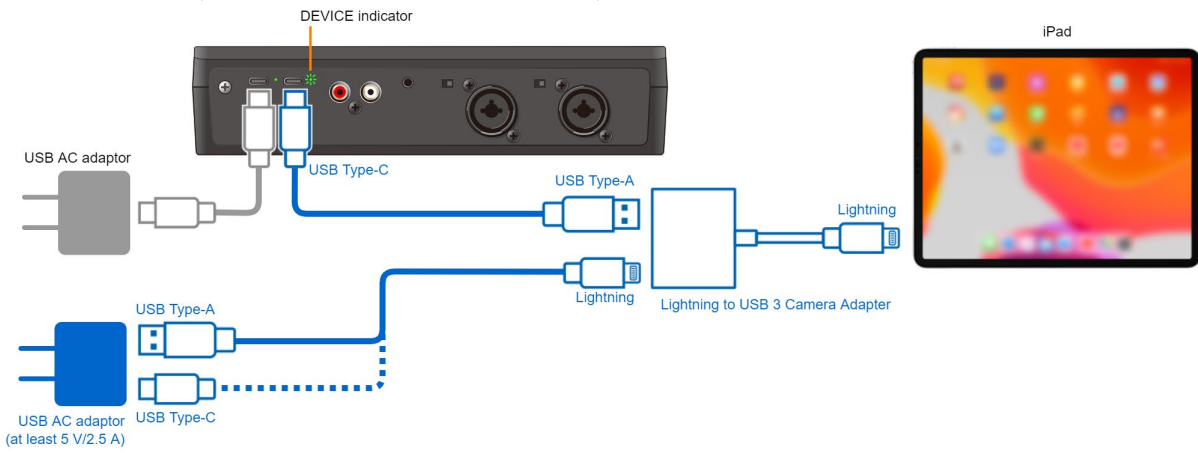

## **3. Launch the AeroCaster LIVE app.**

Make sure to connect the iPad and then launch the app. This lets you control the AeroCaster LIVE app from the VRC-01.

# **MEMO**

In some situations when you are using the iPad while it charges, the iPad remaining battery power might not increase and may even go down, depending on the type of USB AC adaptor you use and the usage status of the AeroCaster LIVE app.

# <span id="page-14-0"></span>Connecting to an iPad with a USB Type-C Port

Use a commercially available USB Type-C to USB Type-C cable to connect to an iPad that has a USB Type-C port.

You can make the VRC-01 operate on bus power when connected to the USB Type-C port on the iPad.

# Required items

USB Type-C to USB Type-C cable

\* Do not use a USB cable that is designed only for charging. Charge-only cables cannot transmit data.

### **1. Use a commercially available USB Type-C to USB Type-C cable to connect the DEVICE port to your iPad.**

Once the iPad is correctly connected, the DEVICE indicator slowly blinks. At this time, the VRC-01 is being powered via bus power, and the POWER indicator lights. POWER indicator

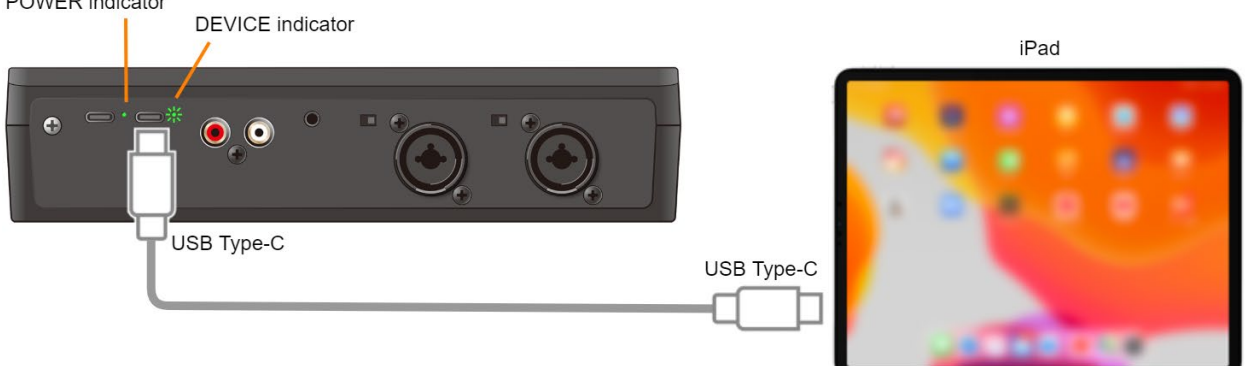

## **2. Launch the AeroCaster LIVE app.**

Make sure to connect the iPad and then launch the app. This lets you control the AeroCaster LIVE app from the VRC-01.

# **Restrictions on functionality when operating on bus power**

Phantom power for MIC 2 cannot be used when the VRC-01 operates on bus power.

# **How to operate the VRC-01 without restricted functionality**

To use this unit without restrictions on functionality, connect a commercially available USB AC adaptor (at least 5 V/1.0 A) to supply power to the VRC-01 while you use it.

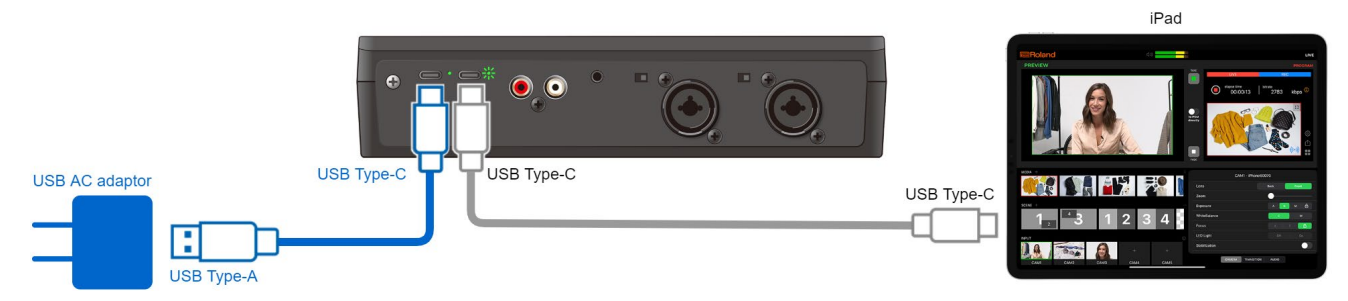

- **1. Use the included USB Type-C to USB Type-A cable to connect the USB AC adaptor (commercially available) to the DC IN 5V port.**
- **2. Connect the USB AC adaptor to a power outlet.**

# <span id="page-15-0"></span>Using an iPad (with USB Type-C port) While Charging

You can connect your iPad to a commercially available USB AC adaptor to use the iPad while it is charging.

# Required items

- **(1)** Apple USB Type-C Digital AV Multiport Adapter
- **(2)** USB Type-C to USB Type-A cable
	- \* Do not use a USB cable that is designed only for charging a device. Charge-only cables cannot transmit data.
- **(3)** USB Type-A to Lightning cable, or USB Type-C to Lightning cable
	- \* Have ready a cable that matches the shape of the port on your USB AC adaptor.
	- \* The included USB Type-C to Lightning cable cannot be used for this.

#### **(4)** USB AC adaptor (at least 5 V/2.5 A)

## **1. Connect the iPad to the USB AC adaptor (commercially available) as shown in the illustration.**

Once the iPad is correctly connected, the DEVICE indicator slowly blinks.

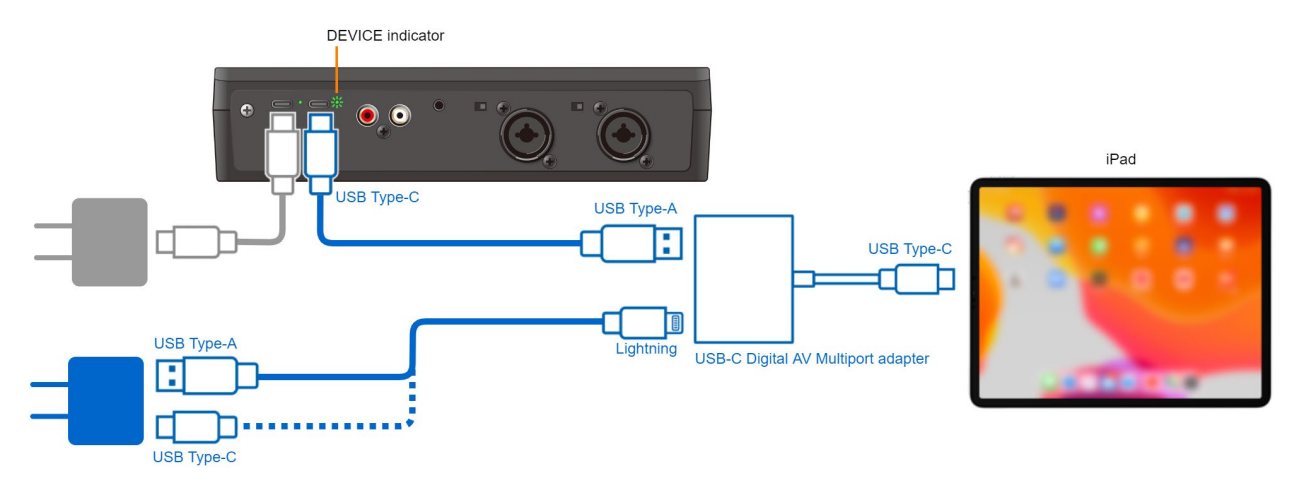

#### **2. Launch the AeroCaster LIVE app.**

Make sure to connect the iPad and then launch the app.

This lets you control the AeroCaster LIVE app from the VRC-01.

# **MEMO**

In some situations when you are using the iPad while it charges, the iPad remaining battery power might not increase and may even go down, depending on the type of USB AC adaptor you use and the usage status of the AeroCaster LIVE app.

# <span id="page-16-0"></span>Connecting Headphones or a Headset

## **1. Connect a pair of headphones or a headset to the PHONES/HEADSET jack.**

Headphones: use a 3.5 mm stereo mini plug Headset: use a 3.5 mm CTIA-type stereo mini plug (four-pole)

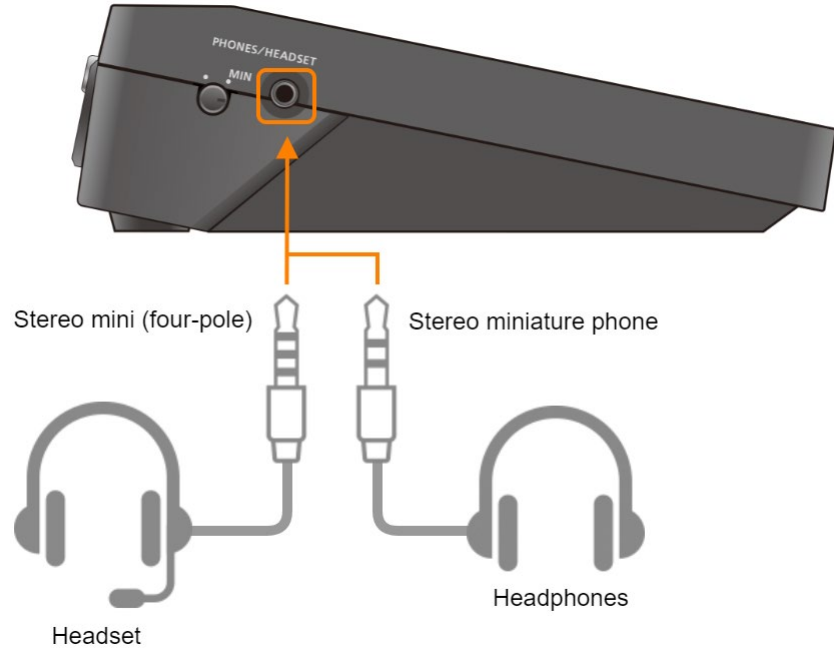

**2. Use the [PHONES/HEADSET] knob to adjust the volume of the headphones or headset.**

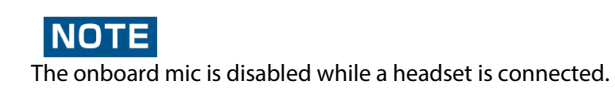

# <span id="page-17-0"></span>Connecting a Microphone

# Dynamic microphone

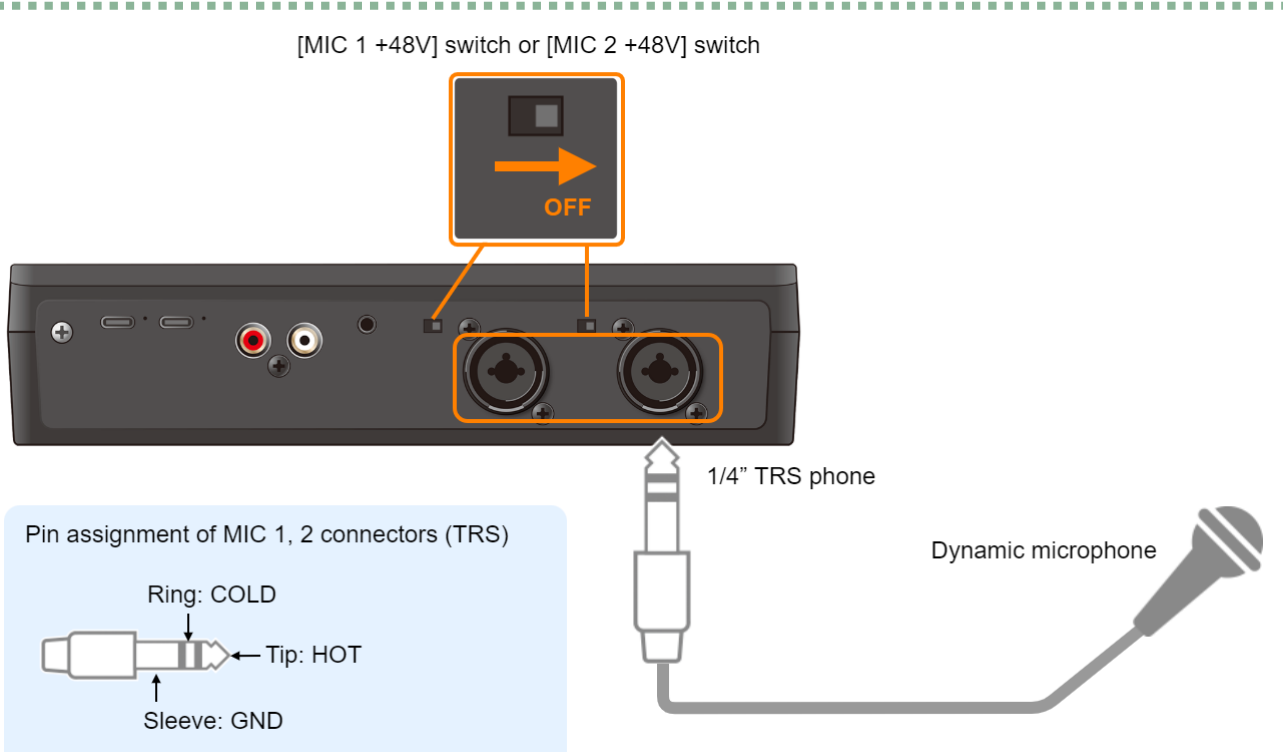

- **1. Check whether the [MIC 1 +48V] or [MIC 2 +48V] switch is off.**
- **2. Connect a dynamic mic to the MIC 1 connector (XLR, TRS) or MIC 2 connector (XLR, TRS).**

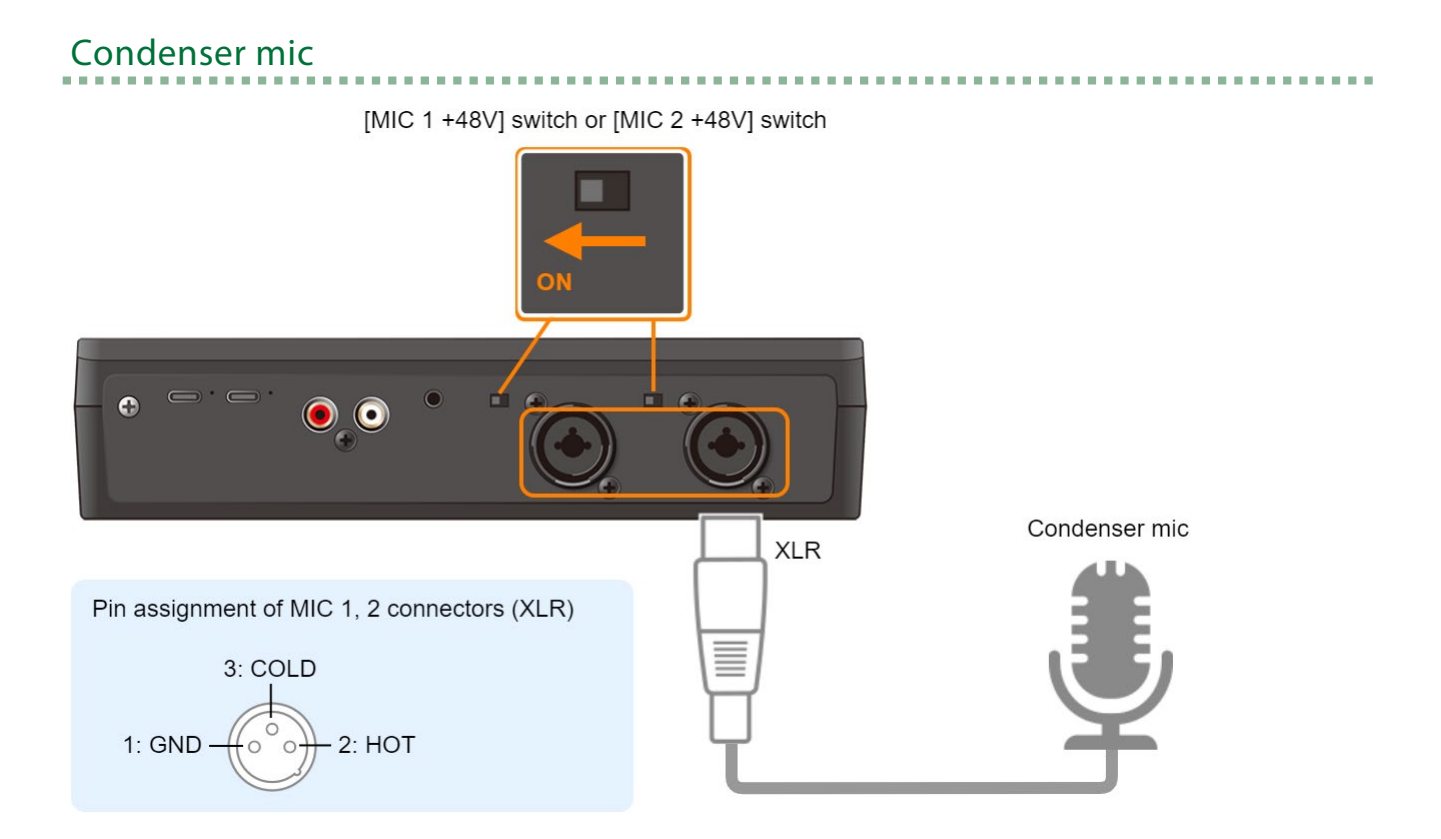

. . . . . . . . . . . . . . .

- **1. Connect a condenser mic that supports phantom power to the MIC 1 (XLR) or MIC 2 (XLR) connector.**
- **2. Turn the [MIC 1 +48V] switch or [MIC 2 +48V] switch on.**

This supplies phantom power to the condenser mic.

# Headset mic, onboard mic

The headset mic and onboard mic cannot be used at the same time. The onboard mic is disabled once a headset is connected. See ["Connecting Headphones or a Headset\(](#page-16-0)P.17)" for more on connecting a headset.

# <span id="page-19-0"></span>Connecting to Monitor Speakers

- \* To prevent malfunction and equipment failure, always turn down the volume, and turn off all the units before making any connections.
- **1. Use a pair of commercially available RCA stereo cables to connect your monitor speakers to the MONITOR OUT L/R jacks (RCA phono).**

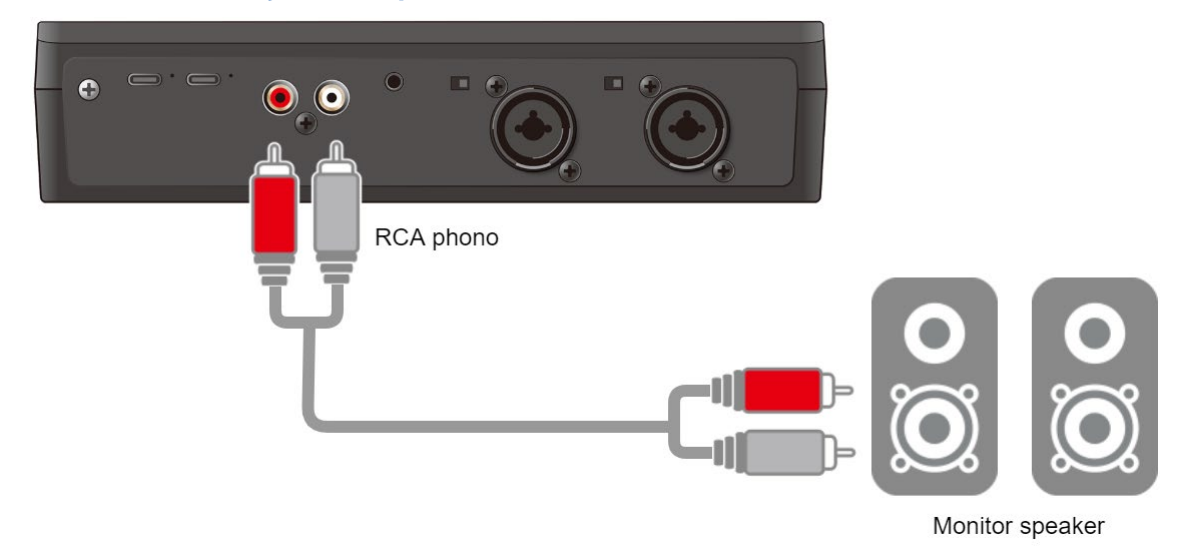

**MEMO** 

Be careful of feedback that may occur from signals picked up by the mic when you connect the monitor speakers. The feedback may be mitigated if you turn the reverb off when you connect a dynamic or condenser mic.

# <span id="page-20-0"></span>Connecting to an Audio Player

- \* To prevent malfunction and equipment failure, always turn down the volume, and turn off all the units before making any connections.
- **1. Use a commercially available audio cable to connect an audio device (such as an audio player) to the LINE IN jack (3.5 mm stereo mini phone).**

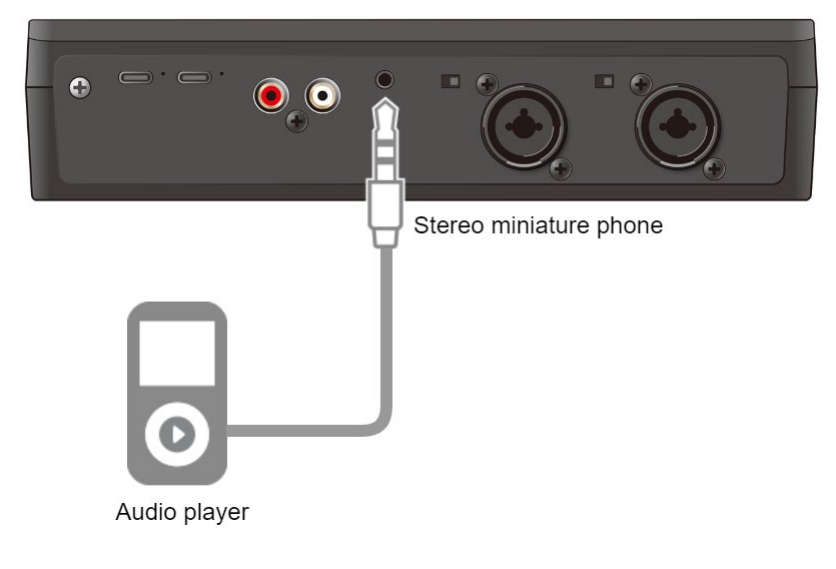

# <span id="page-21-0"></span>Audio Operations

This section explains about the audio-related operations for this unit.

- ▶ [Adjusting the Input Gain \(Sensitivity\)\(](#page-21-1)P.22)
- ▶ [Adjusting the Volume Balance\(](#page-23-0)P.24)
- ▶ [Removing Noise from an Audio Signal \(Noise Gate\)\(](#page-24-0)P.25)
- ▶ [Adding Reverb Only to the Mic Audio\(](#page-25-0)P.26)

# <span id="page-21-1"></span>Adjusting the Input Gain (Sensitivity)

Adjust the input gain of MIC 1 or MIC 2 so that the audio input is at an appropriate level.

**1. Move the [MIC 1] or [MIC 2] fader to a position near the thick lines on the level scale.**

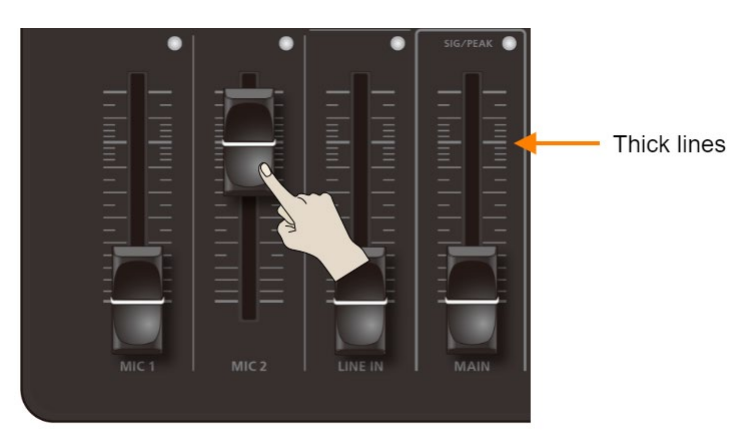

**2. Move the [MAIN] fader to a position near the thick lines on the level scale.**

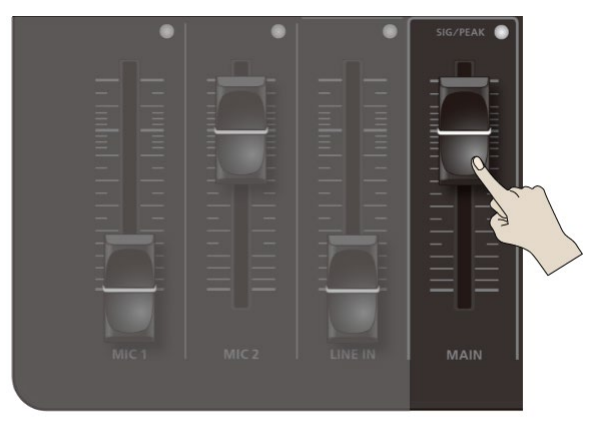

**3. Turn the [MIC 1] or [MIC 2] knob fully counter-clockwise, minimizing the input gain.**

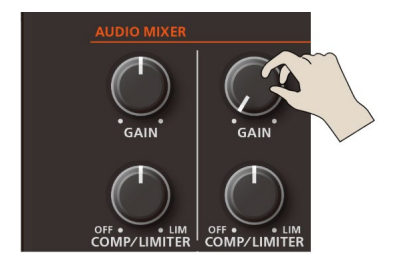

## **4. While producing the sound that is actually going to be input, slowly turn the [MIC 1] or [MIC 2] knob clockwise to adjust the input gain.**

Raise the input gain as high as possible without letting the SIG/PEAK indicator for MIC 1 or MIC 2 light up red at the loudest sound level.

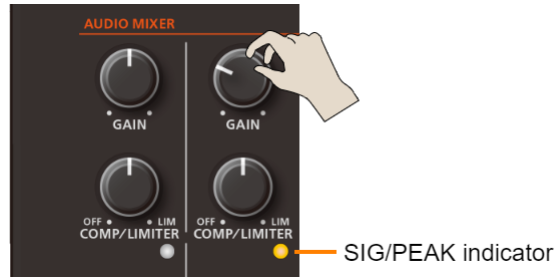

# Stereo link function

You can link MIC 1 and MIC 2 to create a stereo (L/R) input.

**1. Press the [USER] button to make it go dark.**

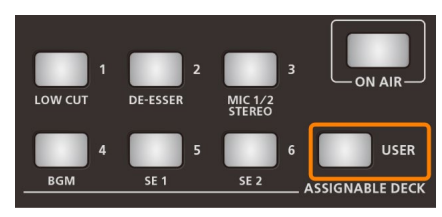

**2. Press the ASSIGNABLE DECK [3] (MIC 1/2 STEREO) button to turn stereo link on (the button lights up).**

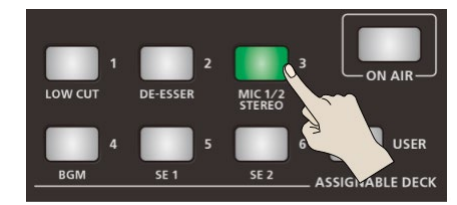

The MIC 1 and MIC 2 signals are panned to the left and right respectively.

# <span id="page-23-0"></span>Adjusting the Volume Balance

Here's how to adjust the volume balance of each input and the overall volume.

**1. Move the [MAIN] fader to a position near the thick lines on the level scale.**

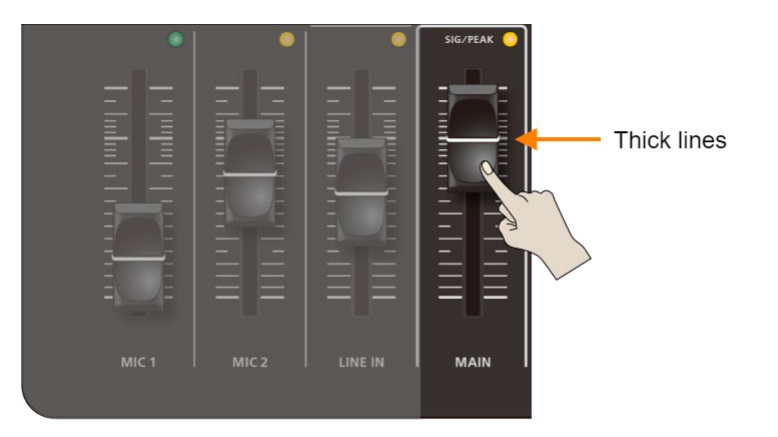

# **2. Adjust the volume balance with the [MIC 1], [MIC 2] and [LINE IN] faders.**

For example, if you're using MIC 2 for the moderator/MC's mic, raise the volume of MIC 2 and lower the volumes for MIC 1 and LINE IN.

Turn the volume all the way down for inputs that aren't being used.

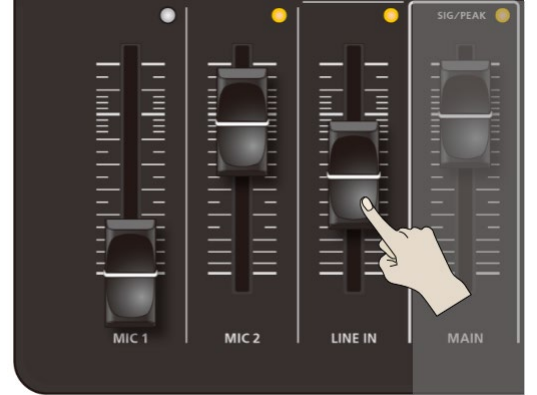

Adjust the volume of the headset mic or onboard mic with the [HEADSET/ONBOARD MIC] knob.

## **3. Use the [MAIN] fader to adjust the output volume.**

Adjust the volume so that the SIG/PEAK indicator lights up yellow.

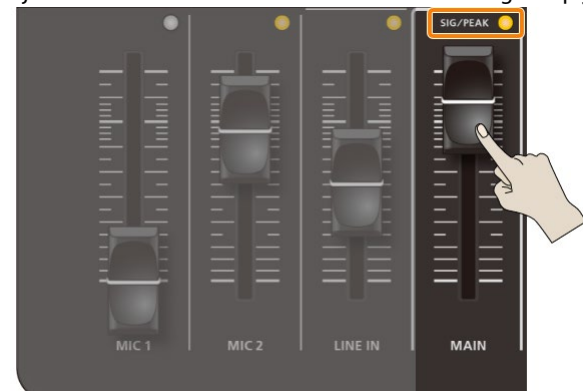

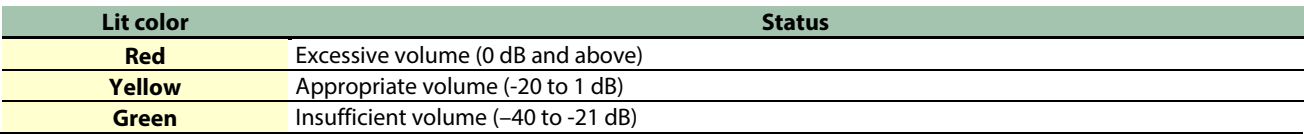

# <span id="page-24-0"></span>Removing Noise from an Audio Signal (Noise Gate)

A noise gate is used to remove the sound of hissing noises that you may hear during silence.

Follow the steps below to switch the noise gate on/off.

# **MEMO**

When you launch the VRC-01, the noise gate is always set to "on", regardless of the noise gate's on/off settings.

**1. You can press the ASSIGNABLE DECK [1] button to switch the noise gate on/off while long-pressing the [USER] button.**

The ASSIGNABLE DECK [1]–[6] buttons blink when you are able to make the noise gate setting.

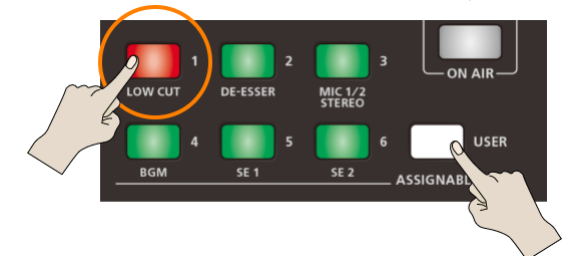

The color of the light on the ASSIGNABLE DECK [1] button indicates whether the noise gate is on or off.

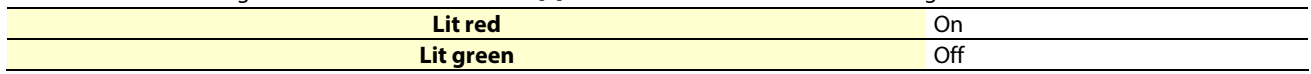

**2. Take your finger off the [USER] button.**

# <span id="page-25-0"></span>Adding Reverb Only to the Mic Audio

You can use the [REVERB] knob to add reverb (a reverberation effect) to the input audio. When doing this, you can apply reverb only to the audio from the mic (MIC 1, MIC 2, the built-in mic and the headset mic) without adding reverb to the audio from the LINE IN jack.

Follow the steps below to enable or disable reverb for the LINE IN jack audio. This is set to "enabled" when using the factory settings.

## **1. Press the ASSIGNABLE DECK [2] button while long-pressing the [USER] button to enable/disable the reverb effect for the LINE IN audio.**

The ASSIGNABLE DECK [1]–[6] buttons blink when the reverb setting is available.

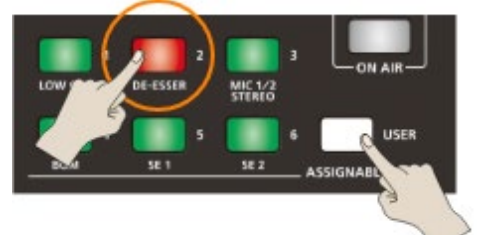

The ASSIGNABLE DECK [2] button colors indicate whether the reverb applied to the LINE IN audio is enabled or disabled.

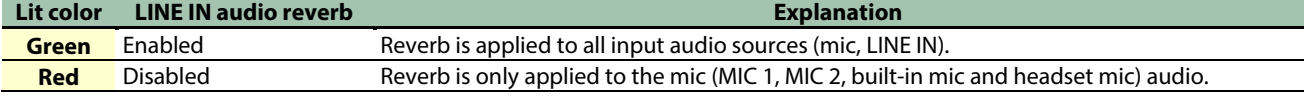

**2. Take your finger off the [USER] button.**

# About the LINE audio reverb settings

**When the VRC-01 and the AeroCaster LIVE app are connected**

- **You can edit the reverb settings from the AeroCaster LIVE app.**
- **The reverb settings are saved by the app. When you launch the AeroCaster LIVE app, the settings saved in the app are automatically loaded into the VRC-01.**

**When using the VRC-01 as an audio interface or as a standalone mixer**

- **The reverb settings are not saved in the VRC-01. The VRC-01 always starts up with reverb set to "Enabled", so you must change the reverb setting as needed.**
- **When the loopback function is ON, the reverb settings are applied to the audio from the LINE IN jack and the DEVICE port.**

# <span id="page-26-0"></span>Using the VRC-01 as a USB Audio Interface

By connecting the VRC-01 to a computer via USB, you can use the unit as a USB audio interface.

By connecting a mic to the VRC-01, you can use the mic's audio for a Web meeting app, or record vocals by means of DAW software.

# Connecting to a Computer

You can use the VRC-01 via bus power when the unit is connected to a computer.

You can also connect this unit to a computer that features a USB Type-A or USB Type-C port.

\* Use a commercially available USB Type-C to USB Type-C cable to connect to a computer that has a USB Type-C port.

## **1. Use one of the following USB cables to connect the DEVICE port to your computer.**

For computers with a Type-A port: use a USB Type-C to USB Type-A cable (included) For computers with a Type-C port: use a USB Type-C to USB Type-C cable (commercially available) POWER indicator

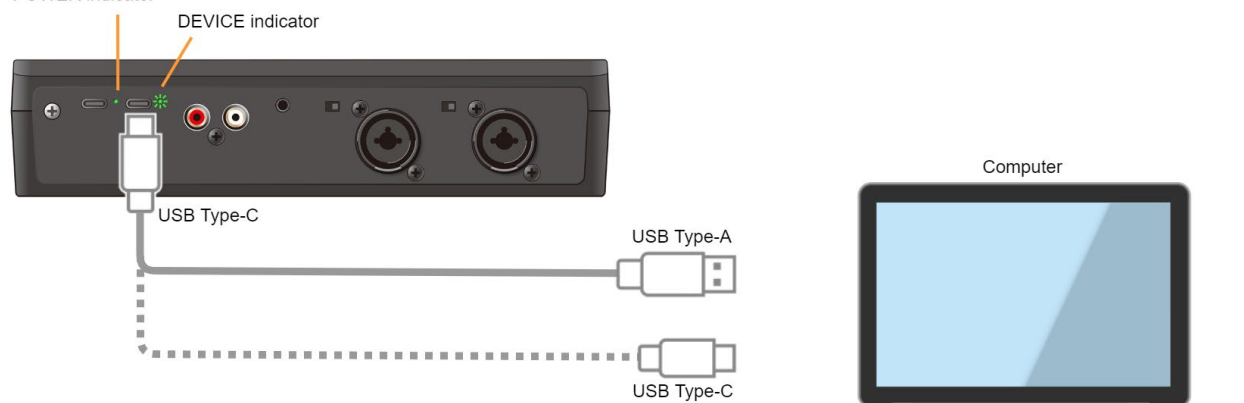

Once the computer is correctly connected, the DEVICE indicator slowly blinks. At this time, the VRC-01 is being powered via bus power, and the POWER indicator lights.

# **Restrictions on functionality when operating on bus power**

Phantom power for MIC 2 cannot be used when the VRC-01 operates on bus power.

# How to operate the VRC-01 without restricted functionality

To use this unit without restrictions on functionality, connect a commercially available USB AC adaptor (at least 5 V/1.0 A) to supply power to the VRC-01 while you use it.

When using the included USB Type-C to USB Type-A cable to connect to a computer, a USB Type-C to USB Type-A cable (commercially available) is also required.

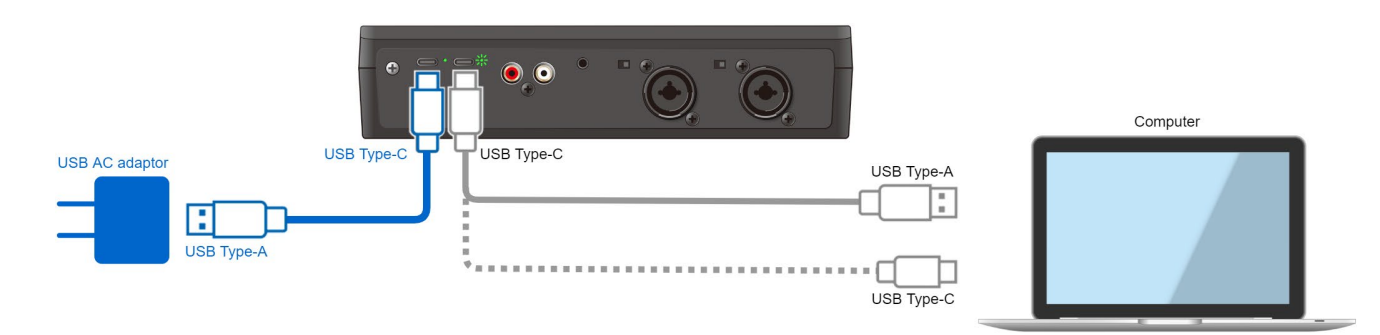

- **1. Use a USB Type-C to USB Type-A cable (the included cable or a commercially available product) to connect the DC IN 5V port to a USB AC adaptor (commercially available).**
- **2. Connect the USB AC adaptor to a power outlet.**

# <span id="page-28-0"></span>Example: Connecting the VRC-01 to an External Device

This section contains examples of how to connect the VRC-01 to an external device, based on your needs.

- ▶ [Using with the AeroCaster LIVE App \(Using an iPad with a Lightning Port\)\(](#page-28-1)P.29)
- ▶ [Using with the AeroCaster LIVE App \(Using an iPad with an USB Type-C Port\)\(](#page-29-0)P.30)
- ▶ [Using with the AeroCaster LIVE App with a Roland Video Switcher\(](#page-30-0)P.31)
- â **[Using as a Computer Audio Interface\(](#page-31-0)P.32)**
- â **[Using as a Standalone Mixer\(](#page-32-0)P.33)**

# <span id="page-28-1"></span>Using with the AeroCaster LIVE App (Using an iPad with a Lightning Port)

For compatibility with the latest platforms, click here.

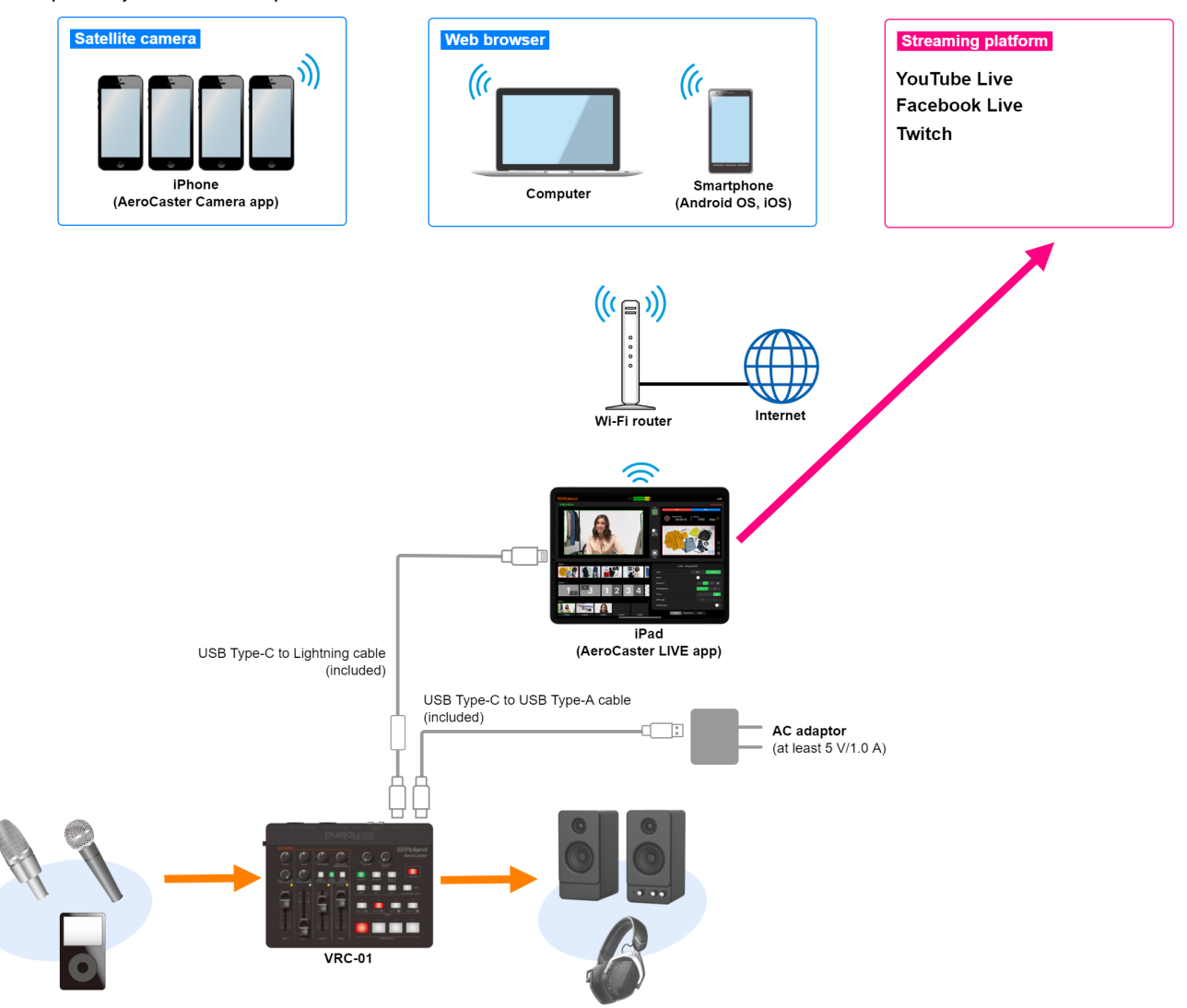

# <span id="page-29-0"></span>Using with the AeroCaster LIVE App (Using an iPad with an USB Type-C Port)

For compatibility with the latest platforms, click here.

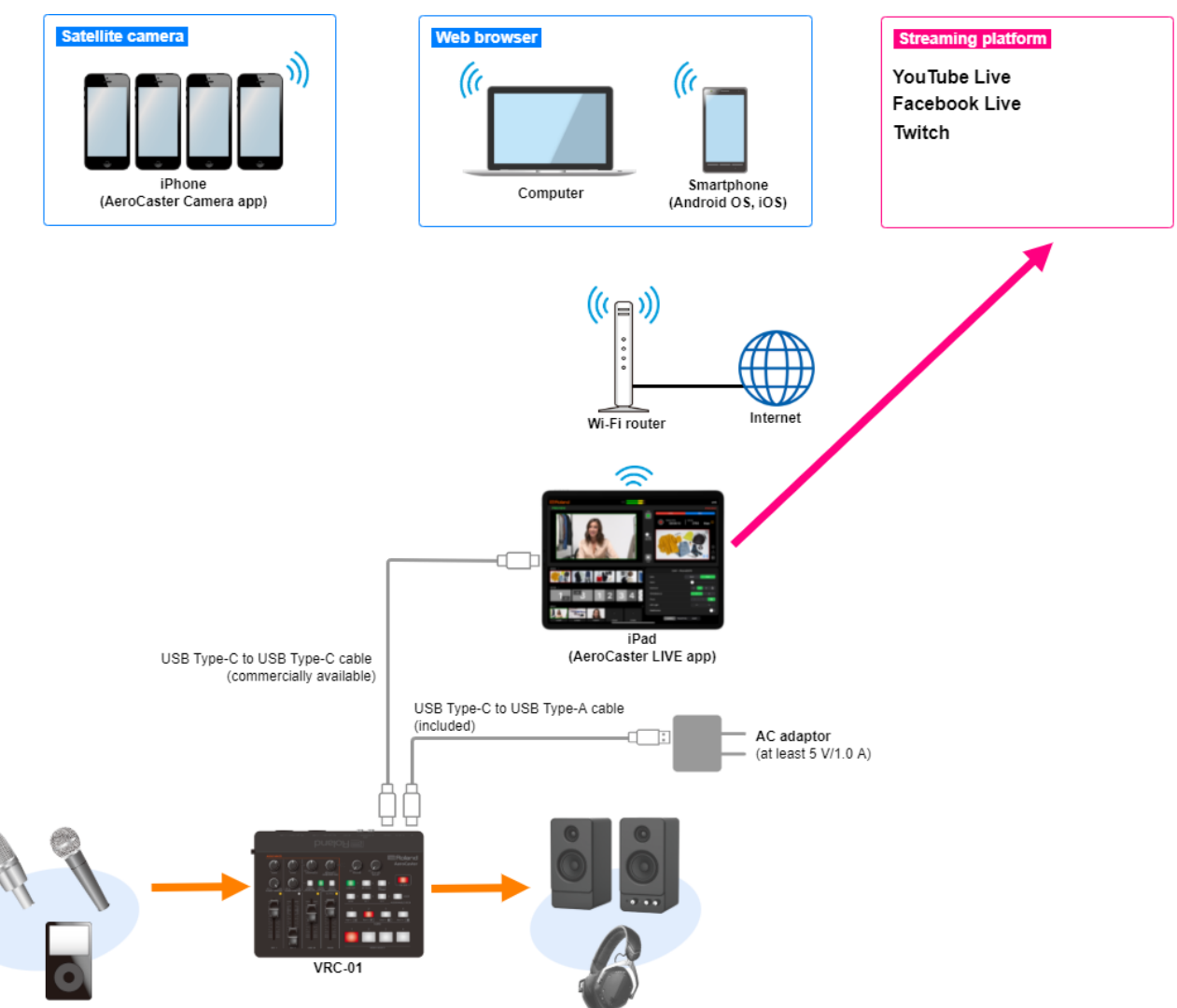

# <span id="page-30-0"></span>Using with the AeroCaster LIVE App with a Roland Video Switcher

You can expand the video switcher camera inputs by using the AeroCaster LIVE app along with a Roland video switcher.

\* Only iPad models that feature a USB Type-C port can be used.

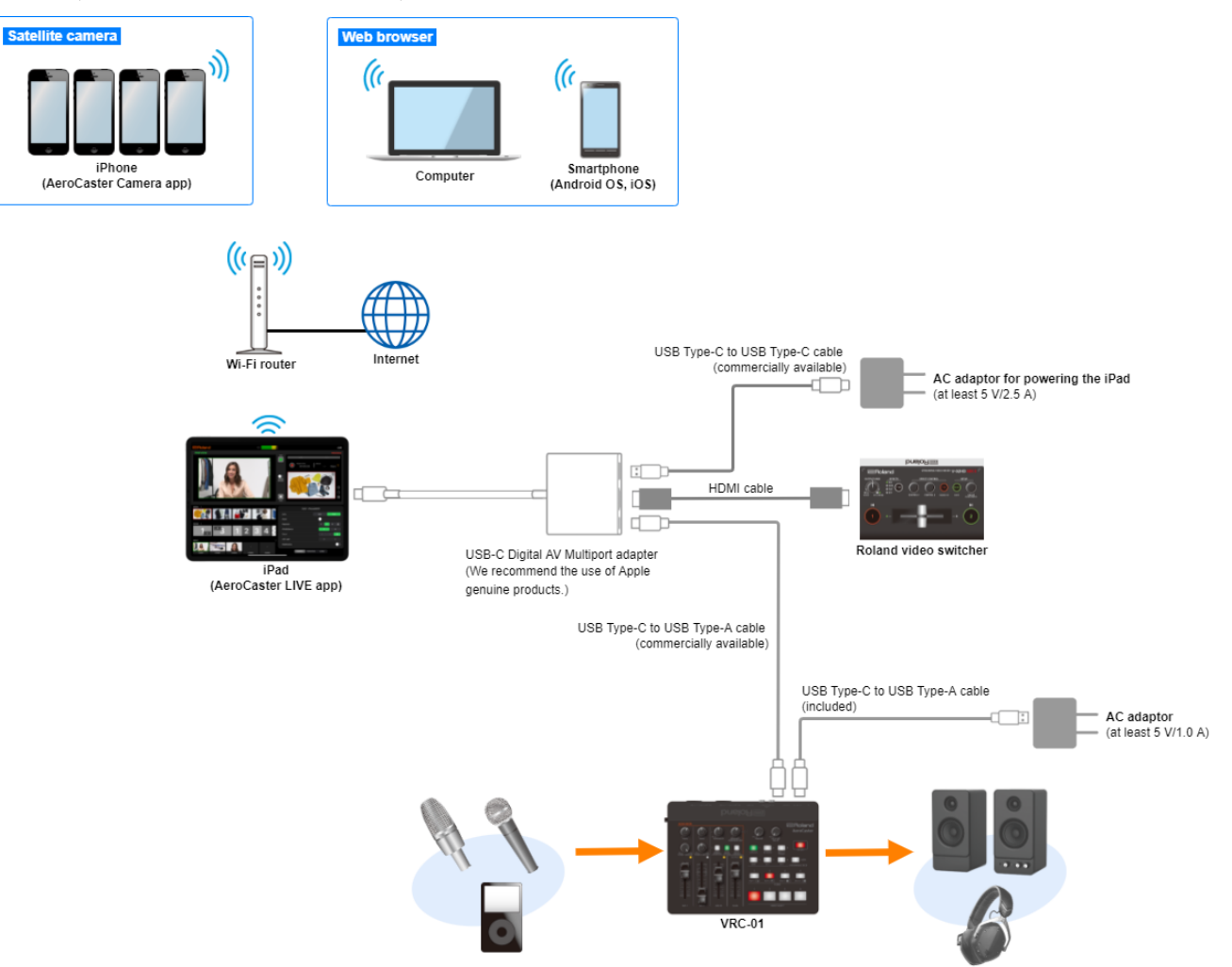

# <span id="page-31-0"></span>Using as a Computer Audio Interface

You can use the loopback feature when connected to a computer. Turn the [LOOPBACK] knob clockwise as necessary and adjust the input level from the computer.

\* You can power the VRC-01 via bus power. For details, refer to ["Using the VRC-01 as a USB Audio Interface\(](#page-26-0)P.27)".

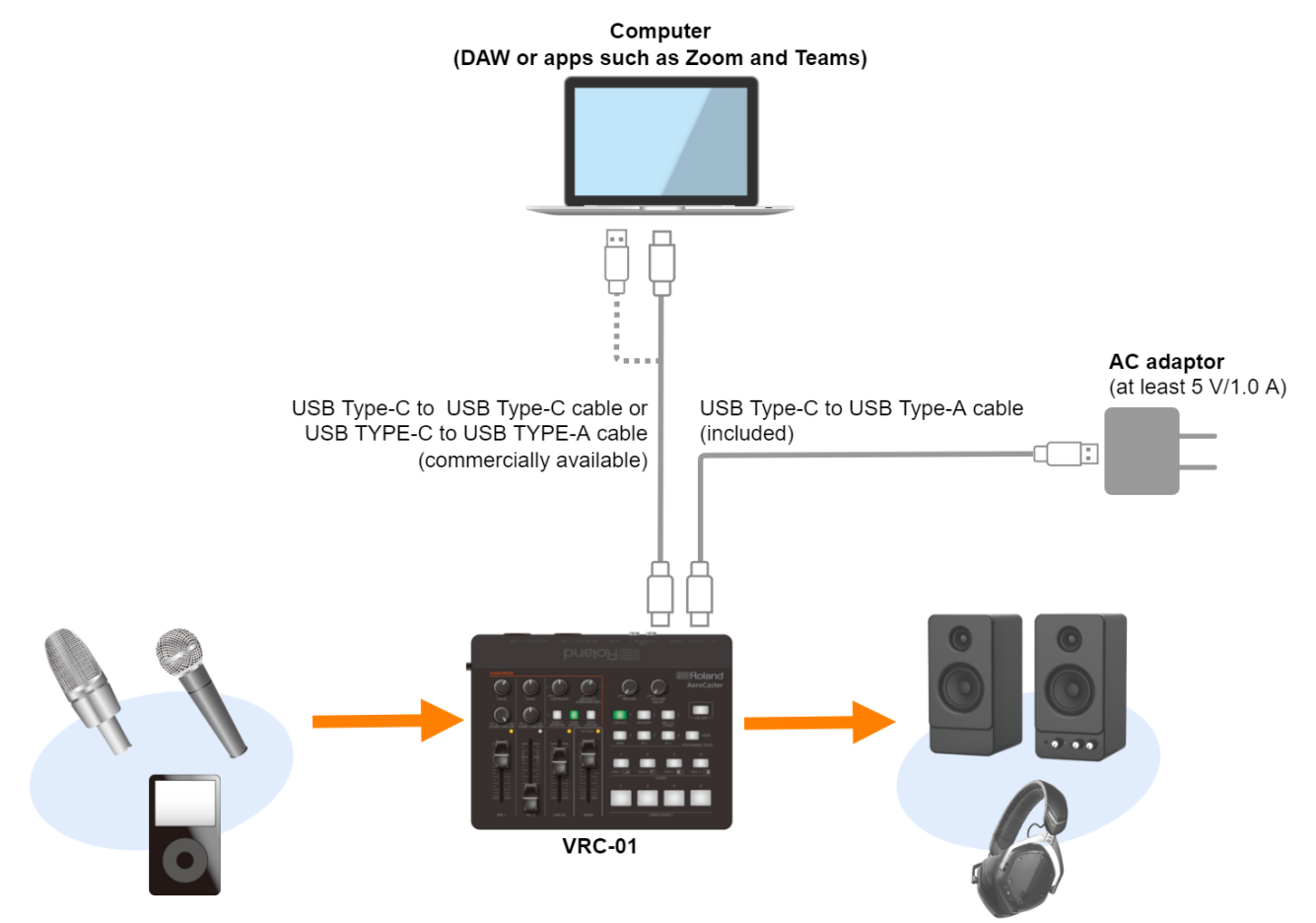

# <span id="page-32-0"></span>Using as a Standalone Mixer

Here's how to expand the audio inputs of your V-02HD or other Roland video switcher.

By using the loopback function, you can mix the audio input to the VRC-01 (from a mic or audio device) and the audio of your computer, and send the resulting audio to a video switcher.

To use loopback, turn the [LOOPBACK] knob clockwise and adjust the input level from the computer.

\* You can power the VRC-01 via bus power. For details, refer to ["Using the VRC-01 as a USB Audio Interface\(](#page-26-0)P.27)".

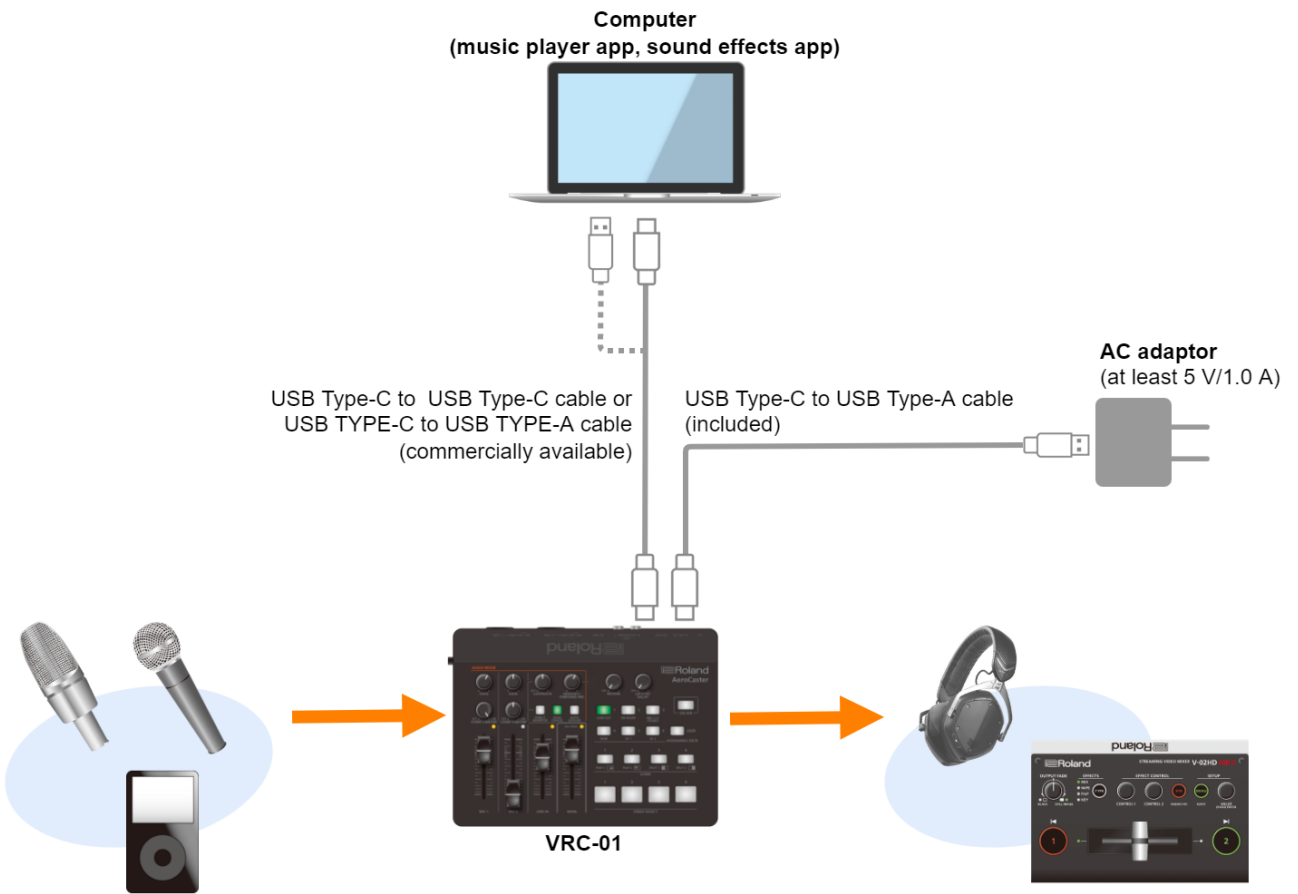

Roland video switcher

# <span id="page-33-0"></span>Main Specifications

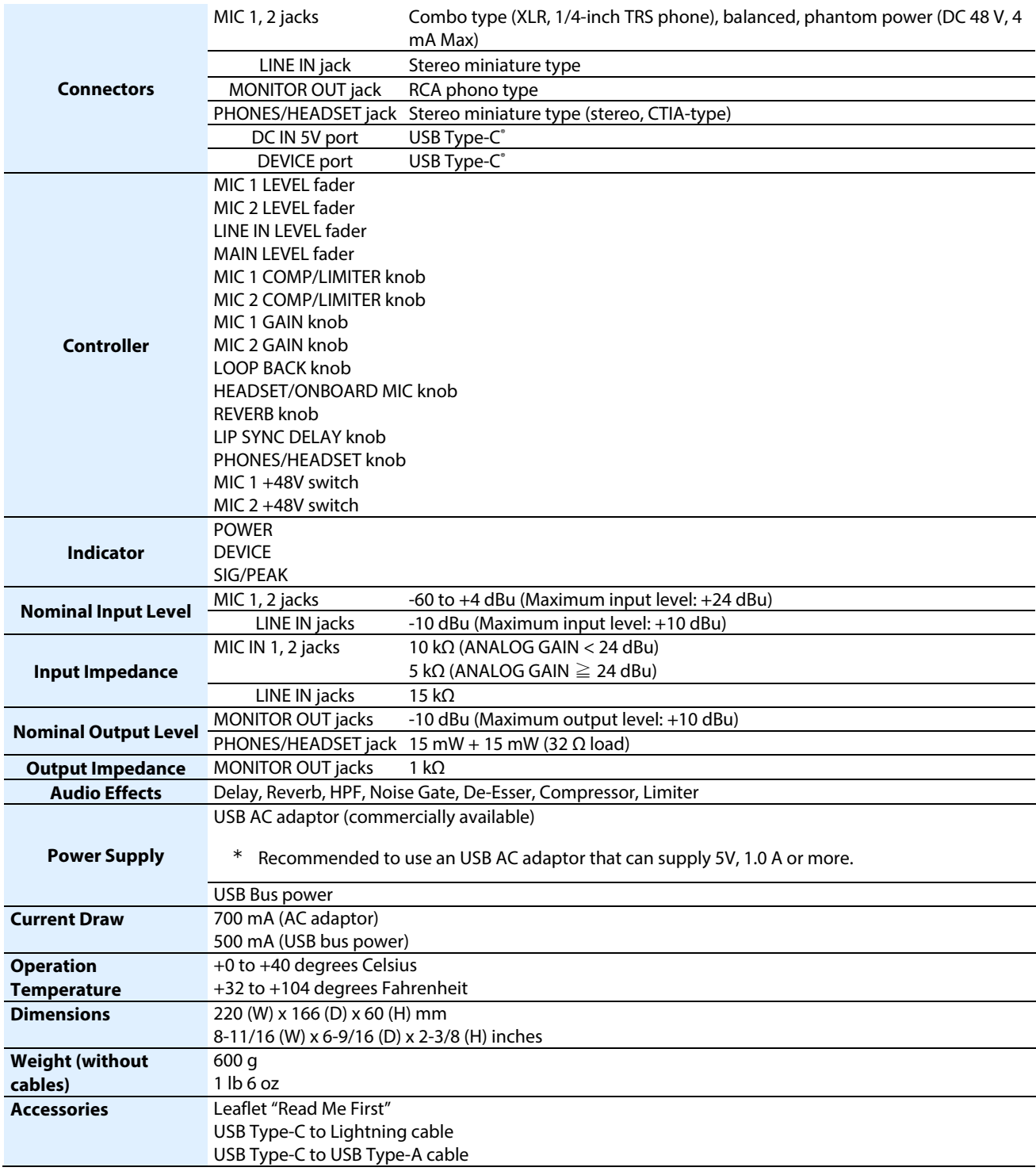

 $*$  0 dBu = 0.775 Vrms

# **AeroCaster VRC-01**

# **Owner's Manual (Version 1.05 and later)**

02

© 2022 Roland Corporation